# **دليل حتديث البرنامج الثابت ملستقبل أسطوانة USB/CD**

### **مقدمة**

- يصف هذا املستند اإلجراء واالحتياطات الالزمة لترقية البرنامج الثابت ملستقبل أسطوانة USB/CD. • إذا حدث خطأ أثناء حتديث البرنامج الثابت، فقد يصير مستقبل أسطوانة USB/CD غير قابل
	- للاستخدام. تأكد من اتباع الإجراء والاحتياطات التالية قبل خديث البرنامج الثابت. • للتعرف على عمليات التشغيل األساسية لمستقبل أسطوانة USB/CD، راجع دليل التشغيل
		- المناسب للطراز الخاص بك.

### **الطراز املستهدف وإصدار البرنامج الثابت**

ميكن استخدام أداة التحديث إلصدارات البرنامج الثابت اخلاصة بالطرز املعروضة أدناه.

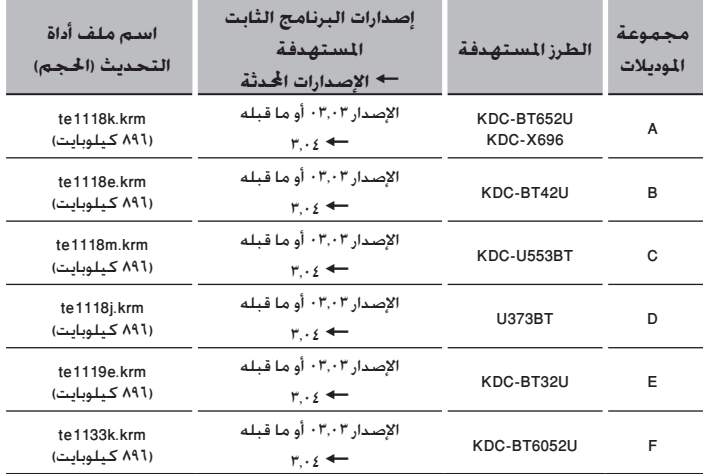

## ( ...)

• للتعرف على كيفية التحقق من إصدار البرنامج الثابت لديك، راجع "إنشاء وسائط تحديث".

### **سير العمل**

- **اخلطوة 1** تنزيل ملفات البرنامج الثابت، ثم نسخها إلى أسطوانة R-CD/RW-CD.
	- **اخلطوة 2** حتديث البرنامج الثابت. )يستغرق األمر حوالي 15 دقيقة.(
		- إرجاع ضبط راديو USB/CD.
		- **اخلطوة 3** تحقق من أنه قد تم تحديث البرنامج الثابت.

### **إنشاء وسائط حتديث**

- قم بإنشاء وسائط حتديث على الكمبيوتر اخلاص بك.
- ١. قم بتنزيل أداة التحديث المناسبة للطراز وإصدار البرنامج الثابت المقرر خديثهما.
	- .2 انسخ أداة التحديث لقمة التدريج الهرمي في أسطوانة R-CD/RW-CD.

- يتعذر<br>• يتعذر إجراء التحديث لذاكرة USB.<br>• يتعذر إجراء التحديث لذاكرة USB.
- ً ميكنك أيضا نسخ أداة التحديث إلى اجلهاز الذي يحتوي على ملفات الصوت وحتديث البرنامج الثابت منه.
	- يتعذر إجراء التحديث إذا مت نسخه داخل مجلد.
	- إذا مت تغيير اسم امللف، فيتعذر إجراء التحديث.

### **التحقق من إصدار البرنامج**

- .1 اضغط على الزر ]SRC ]وحدد "STANDBY( "حالة االستعداد(.
	- .2 اضغط على مقبض ]VOL ]للدخول لوضع الوظائف. يتم عرض "SETTINGS "عقب "FUNCTION".
- .3 أدر املقبض ]VOL ]لعرض "SET INITIAL"، ثم اضغط على املقبض ]VOL].
- ٤. أدر المقبض [VOL] لعرض "F/W UP". يتم عرض اإلصدار احلالي للبرنامج الثابت على اجلانب األمين من "UP W/F".

### **إجراء حتديث البرنامج الثابت**

- .1 أدخل وسيط التحديث في راديو USB/CD.
- .<br>1. عند تشغيل ملف صوت أو عرض "MO MUSIC"، اضغط على الزر [SRC] وحدد "STANDBY" (حالة االستعداد(.
	- .3 اضغط على مقبض ]VOL ]للدخول لوضع الوظائف.
		- يتم عرض "SETTINGS "عقب "FUNCTION".
	- .4 أدر املقبض ]VOL ]لعرض "SET INITIAL"، ثم اضغط على املقبض ]VOL].
		- 0. أدر المقبض [VOL] لعرض "F/W UP"، ثم اضغط على المقبض [VOL]. .<br>1. أدر المقبض [VOL] لعرض "YES". ثم اضغط على المقبض [VOL]. يتم عرض "CHECK FILE "ويبدأ فحص أداة التحديث.
			- يتم عرض "UPDATE".
				- .<br>٧. اضغط على الزر [VOL].
	- .<br>8. أدر المقبض [VOL] لعرض "YES"، ثم اضغط على المقبض [VOL]. يتم عرض "FILE CHECK".
- يبدأ التحديث بعرض "UPDATING". من املفترض أن ينتهي التحديث في غضون حوالي 15 دقيقة وبعد االكتمال يتم عرض البيان "COMPLETE".
	- .<br>9. اضغط على زر التحرير لفك واجهة ا<del>ل</del>جهاز.
		- .10اضغط على زر التحرير.
		- يتم تفعيل حتديث البرنامج الثابت.
			- .11إعادة تركيب واجهة اجلهاز.
	- .12حتقق من حتديث إصدار البرنامج الثابت، وذلك عبر الرجوع إلى "التحقق من إصدار البرنامج".

- عند عرض بيان عدم وجود ملف "NO FILE"<br>• عند عرض بيان عدم وجود ملف "NO FILE"
- حتقق من وجود أداة التحديث على قمة التدرج الهرمي.
- ً حتقق مما إذا كان اسم ملف أداة التحديث مناسبا للطراز املقرر حتديثه.

### **االحتياطات**

- يتعذر إجراء التحديث لذاكرة USB.
- تأكد من إيقاف املركبة في مكان آمن قبل التحديث. اترك احملرك قيد التشغيل لتجنب نفاد البطارية.
- ال توقف احملرك أو راديو USB/CD أثناء إجراء عملية التحديث. يتعذر إجراء التحديث بشكل صحيح ومن ثم قد يصير مستقبل أسطوانة USB/CD غير قابل لالستخدام.